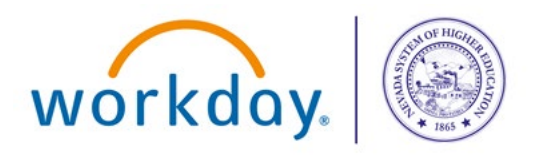

Workday@NSHE

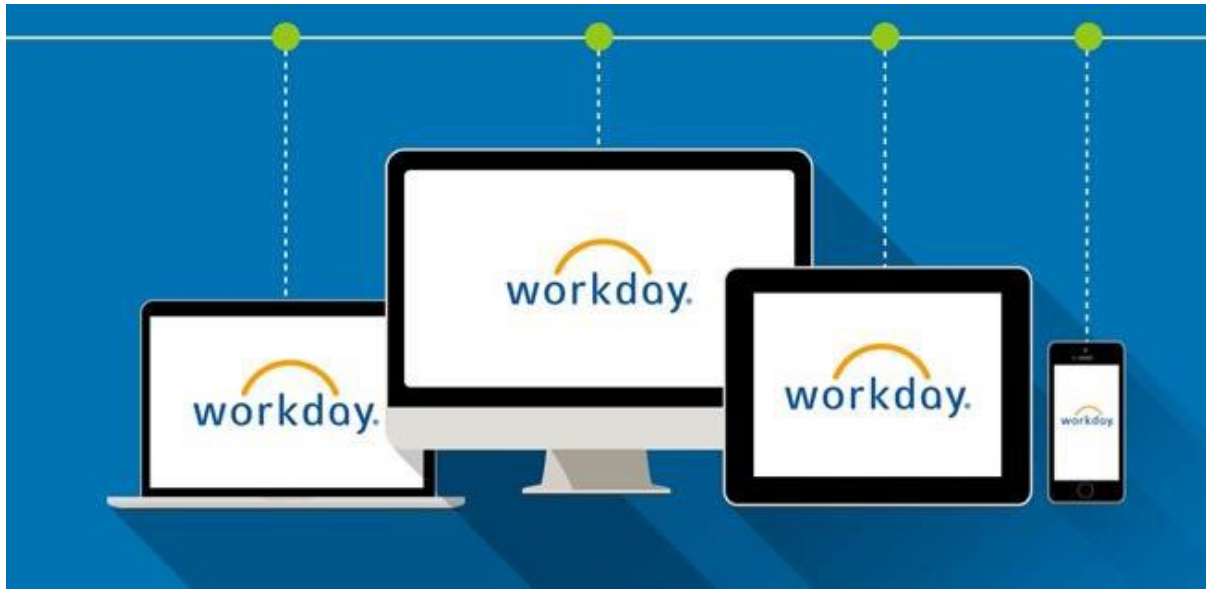

# **Workday Release Update**

This newsletter contains information regarding the upcoming changes in Workday Reports

#### **Enable Manager Balance Report for use with Worksheets**

Manager Balance reports will be changing so the reports can be enabled for Worksheets. Worksheets allow similar calculation and formatting functionality to Excel, with the benefit of refreshing of report data in real time. This reduces the need to manually download reports to Excel.

Due to this change **ALL EXISTING** saved filters for Manager Balance Reports will no longer work as before. Users will either need to create new filters that pull in the budget structure or populate existing filters with the budget structure and then resave the filter.

If a filter name is identical to an existing filter, the new filter will overwrite the existing filter.

When generating a new Manager Balance report, the Budget structure will have a default value

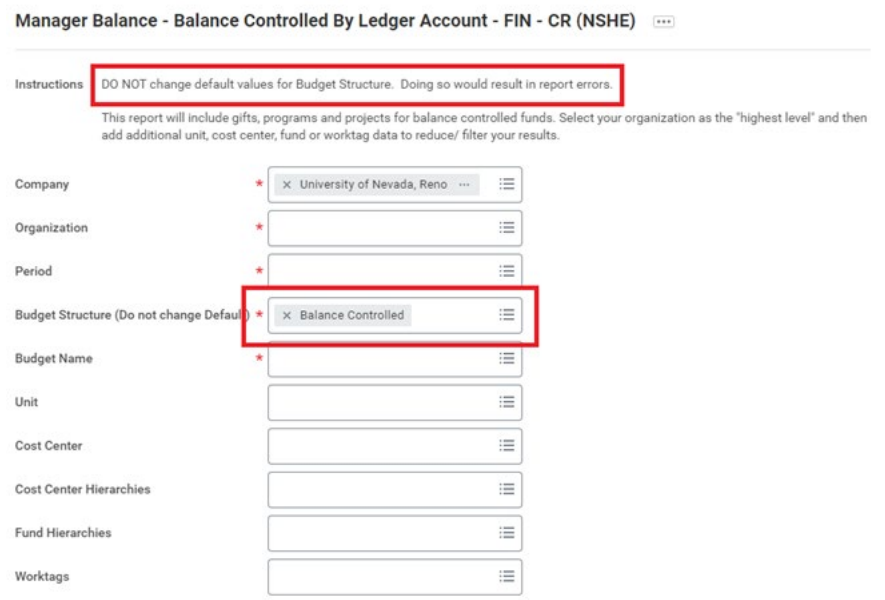

For Reports with Saved Filters, the Budget Structure default value is not displayed which will cause the report to error.

Instructions DO NOT change default values for Budget Structure. Doing so would result in report errors.

This report will include gifts, programs and projects for balance controlled funds. Select your organization as the "highest level" and then<br>add additional unit, cost center, fund or worktag data to reduce/ filter your res

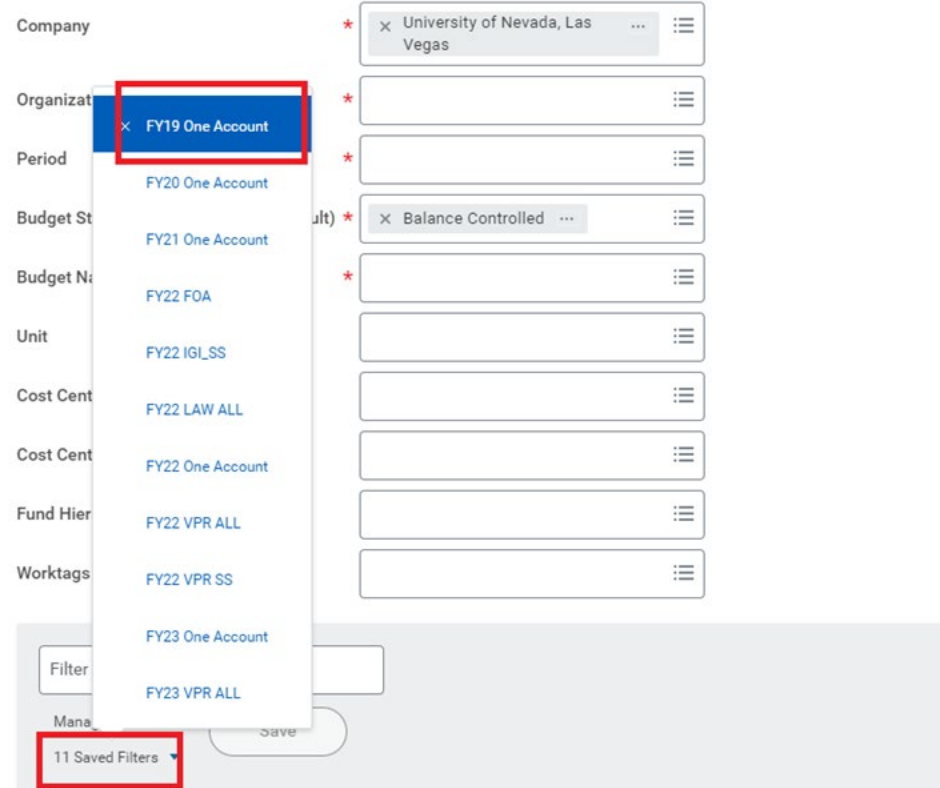

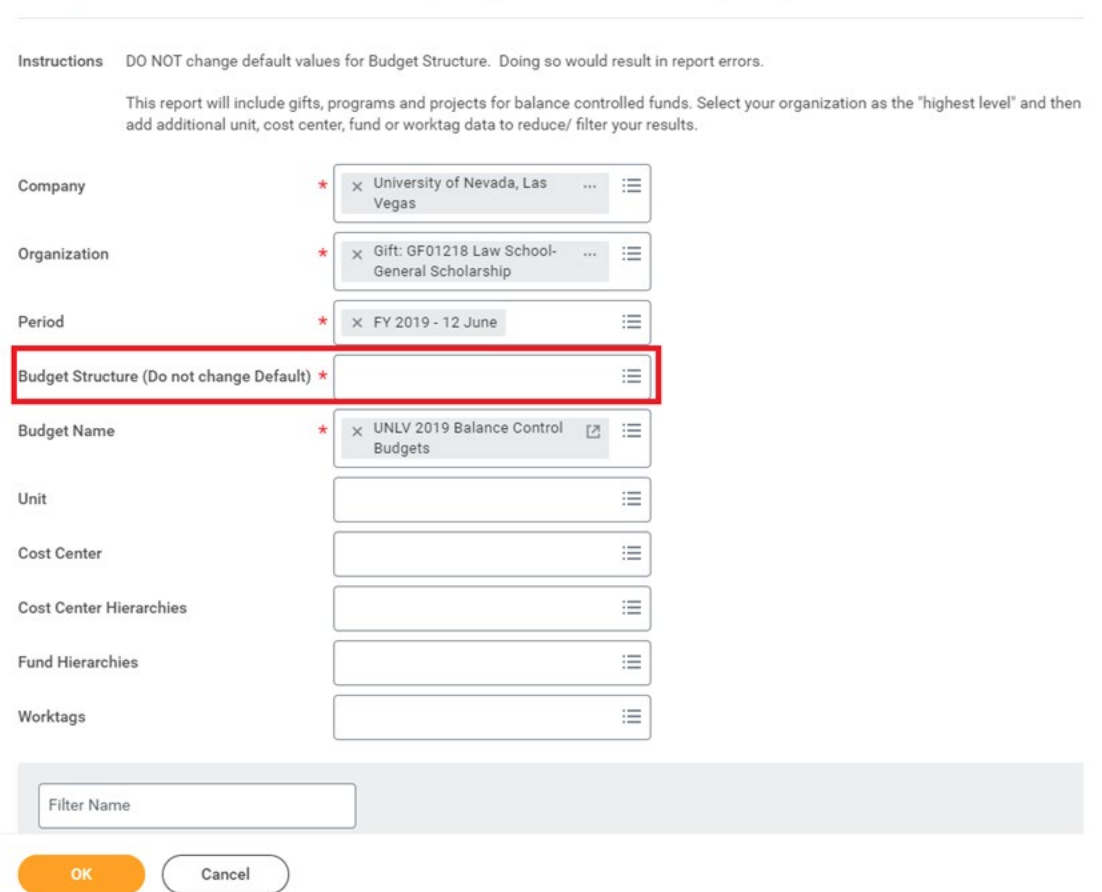

Manager Balance - Balance Controlled By Ledger Account - FIN - CR (NSHE) - ---

The user needs to update the Budget Structure field with the correct value and run the report.

#### **Updating Saved Filters during Report Generation**

After running the report with the updated field values, the user can save a new filter with the new Budget Structure default value or save the filter with the same name as the previous filter to be able to reuse it.

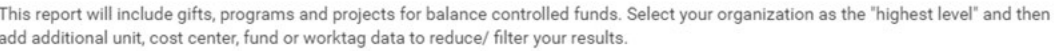

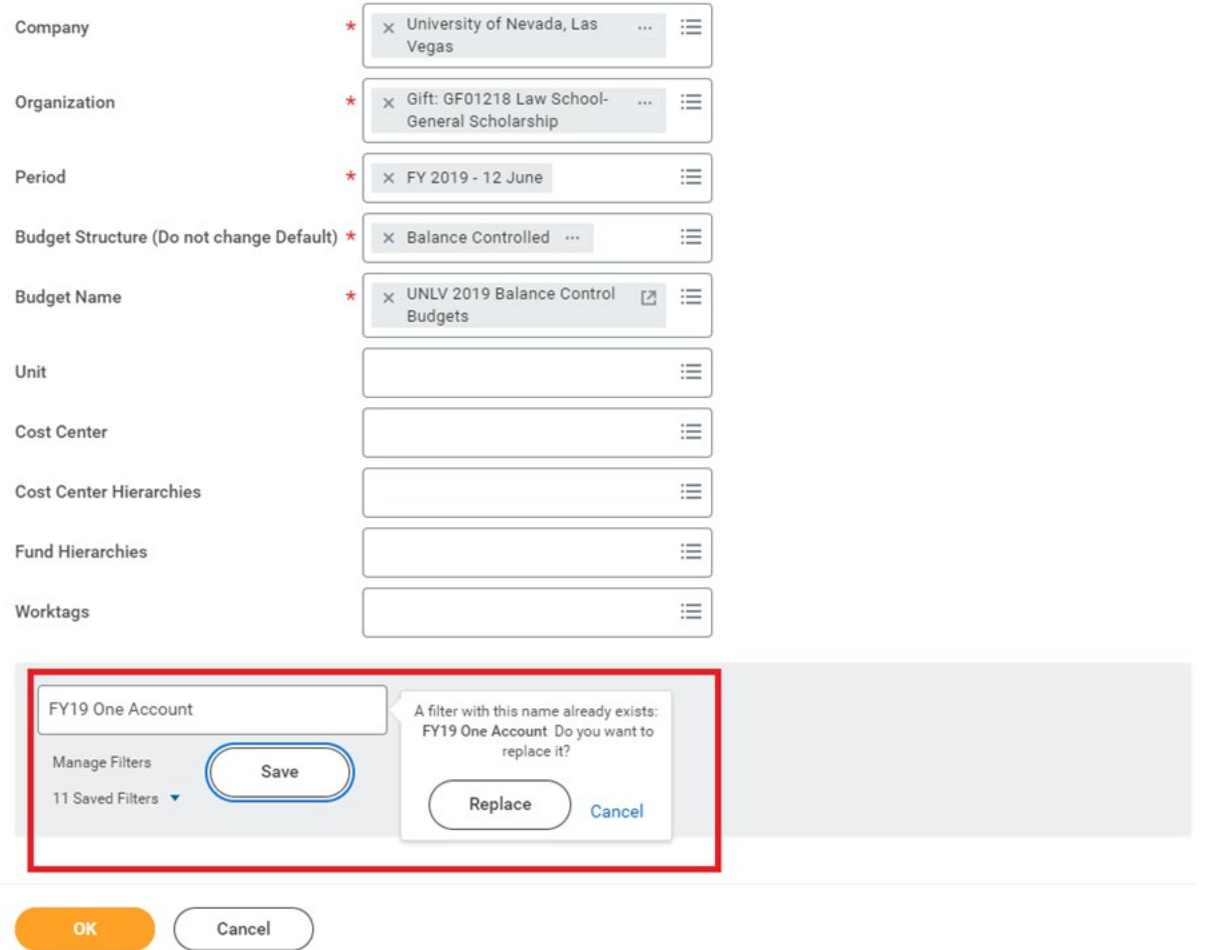

### **Updating Saved Filters via Manage My Filters**

Users can update their Saved Filters to include the new Budget Structure field via Manage Filters when running the report.

Balance for the Net Position, adjusted for the Pay Date Shift. The FY Mismatch row will populate for transactions where the Budget Date is not within the same FY as the fiscal period the report is ran for; therefore will not be included in the ending balance or YTD Actuals until the FY mismatch is corrected.

 $\omega$  $\sim$ 

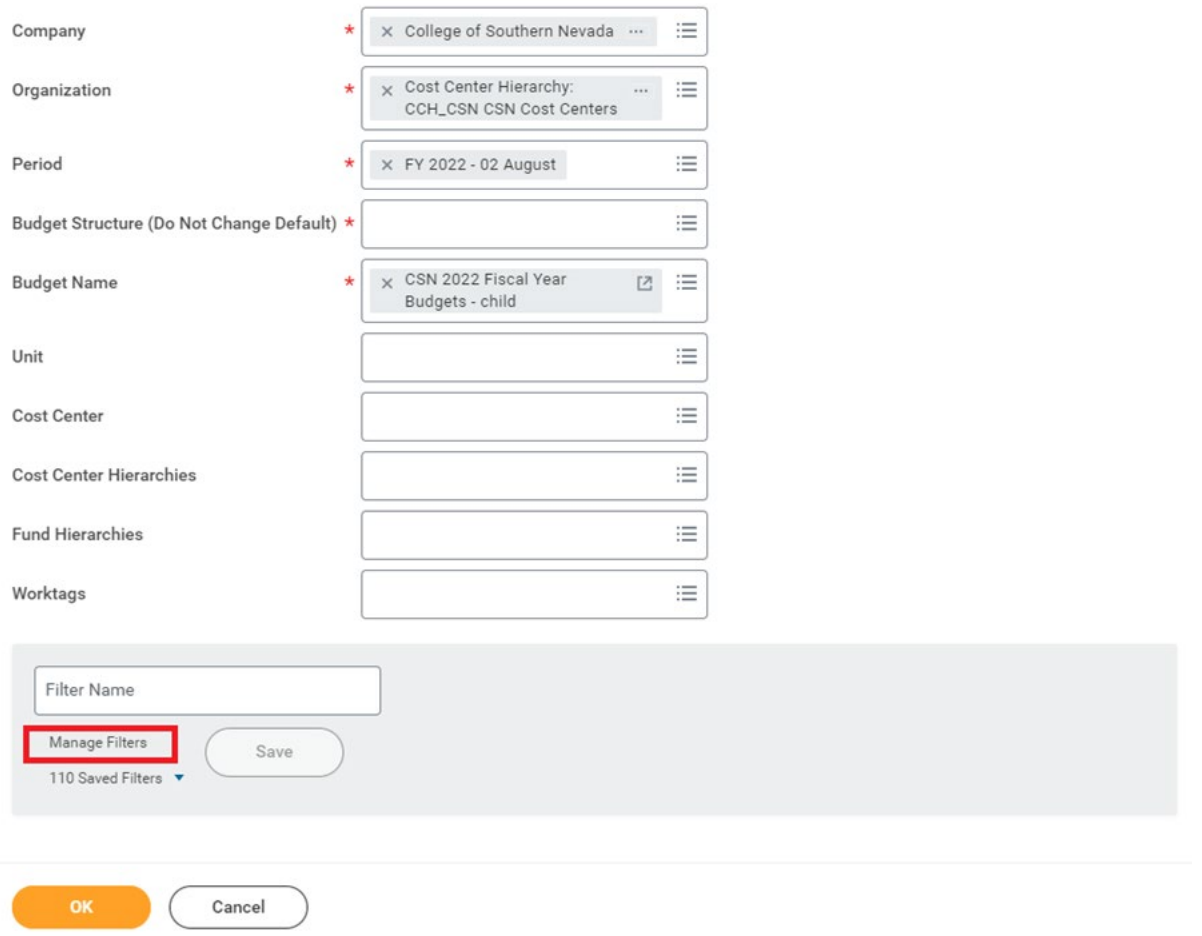

Saved Filters can also be edited by searching Manage My Filters. The user will need to search the specific report and edit the specific filter.

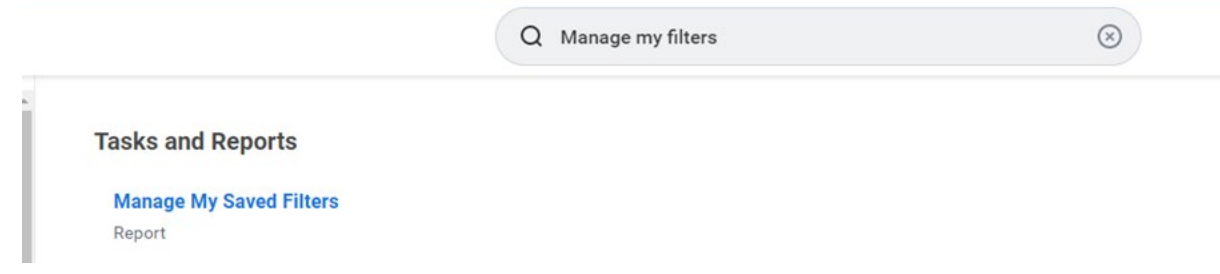

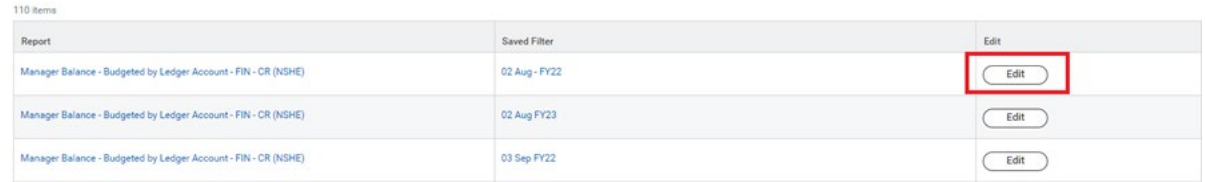

Update the Saved Filter with the correct Budget Structure field value and save the filter. The Saved Filter error will no longer occur after updating the filter.

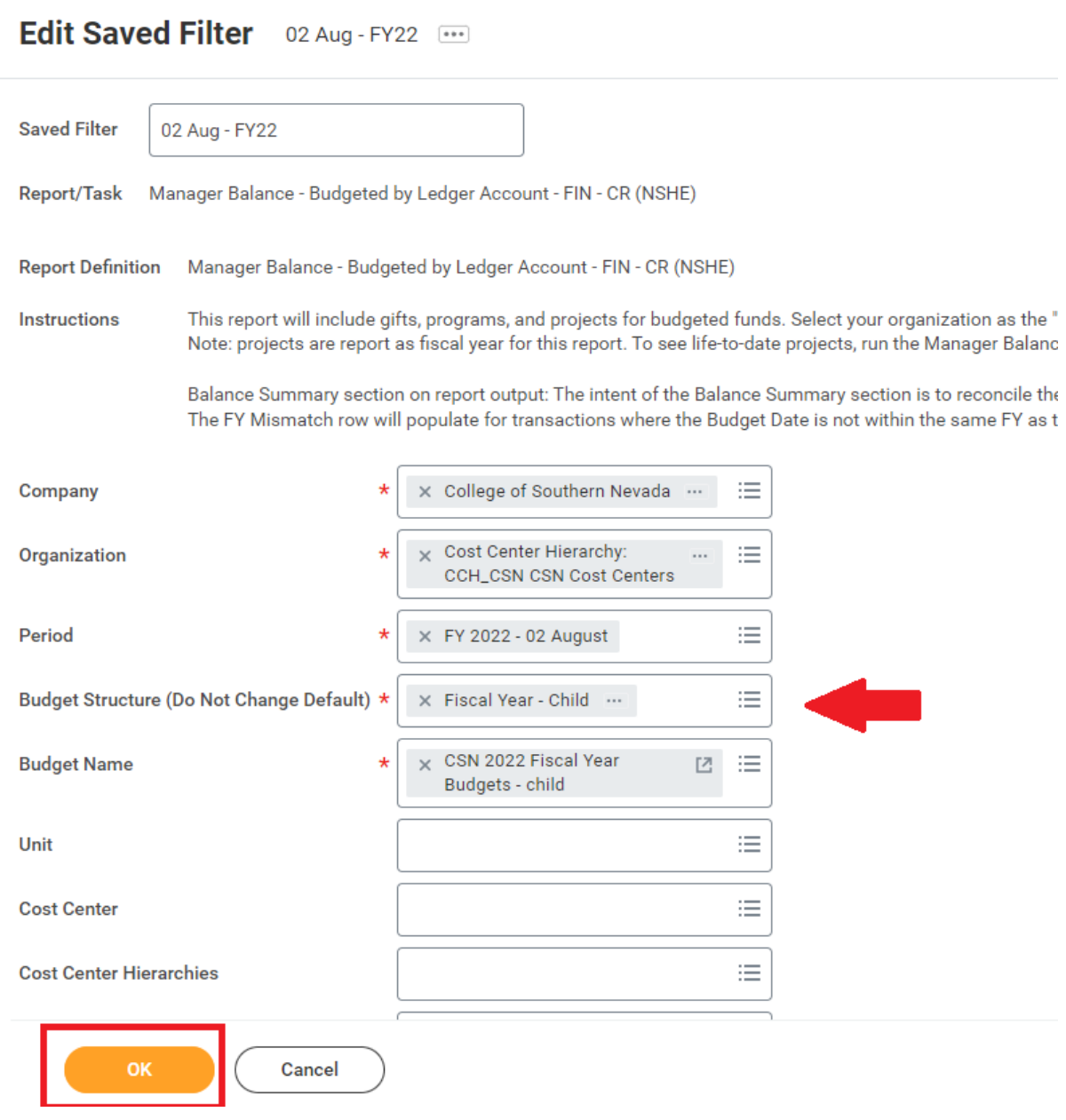

## **Training**

Follow these links to get to the Workday Training Calendar and the Workday Job Aids table of contents.

- **[Workday Training Calendar](https://systemadministration.createsend1.com/t/d-i-ztitdty-l-y/)**
- [Workday Job Aids](https://systemadministration.createsend1.com/t/d-i-ztitdty-l-j/)

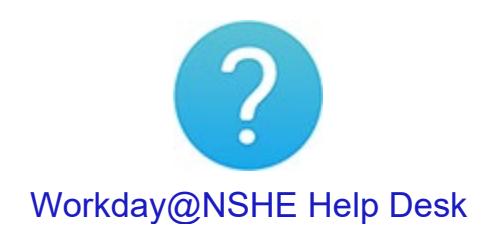

**Hours**: Monday - Friday, 7:30 am to 5:30 pm except on holidays

**Call Us:** 800-781-8816 **or Email Us: [workday@nshe.nevada.edu](mailto:workday@nshe.nevada.edu)**

**Submit a Ticket Online: [On the Workday@NSHE Website](https://systemadministration.createsend1.com/t/d-i-ztitdty-l-t/)**

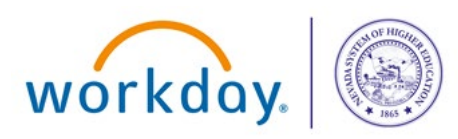

**This is a required email communication for Nevada System of Higher Education (NSHE) employees.** These emails are designed to inform you about the innovative changes Workday brings to the entire NSHE community. It is not promotional and NSHE will not share your information with any promotional or marketing service.

[Unsubscribe](https://systemadministration.createsend1.com/t/d-u-ztitdty-l-h/)